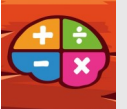

# **Stimuler les automatismes de calcul en donnant du sens du cycle 2 au cycle 3**

Auteur de l'article : **Mickael Parisot**

Discipline : **mathématiques**

Niveau concerné : **cycles 2 et 3** (ici en 6ème)

### **Domaines du socle commun :**

- Comprendre, s'exprimer en utilisant les langages mathématiques, scientifiques et Informatiques. - Les méthodes et outils pour apprendre.

#### **Compétences travaillées :**

- CALCULER : Calculer avec des nombres / contrôler les calculs.
- Les compétences CHERCHER, MODELISER et RAISONNER sont également stimulées.

### **Objectif disciplinaire :**

Tester et développer la maîtrise des automatismes de calcul et du sens des opérations (division euclidienne dans ce cas particulier)

### **Ressource utilisée : Calcul@tice** (webapplication)

**Accès à la ressource :** pour les utilisateurs du 2nd degré : l'accès se fait via le médiacentre, Calcul@tice étant disponible dans le GAR. Pour le 1er degré ne disposant pas encore du GAR : l'accès se fait, après inscription, sur le site <https://calculatice.ac-lille.fr/>

### **Description de la ressource :**

Pour découvrir l'ensemble des exercices disponibles sur la plateforme, il suffit de se rendre à la page :<https://calculatice.ac-lille.fr/spip.php?rubrique2>

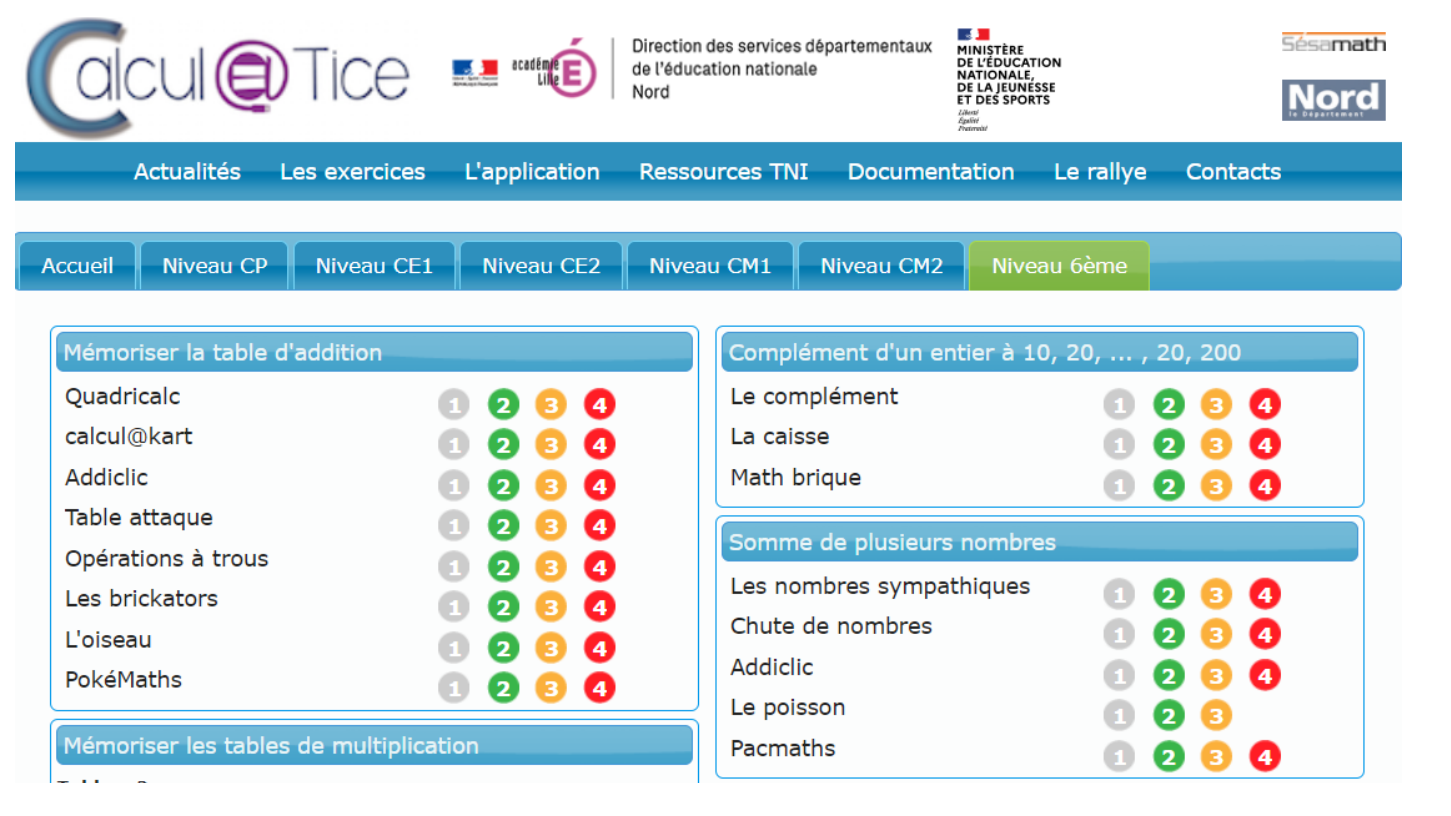

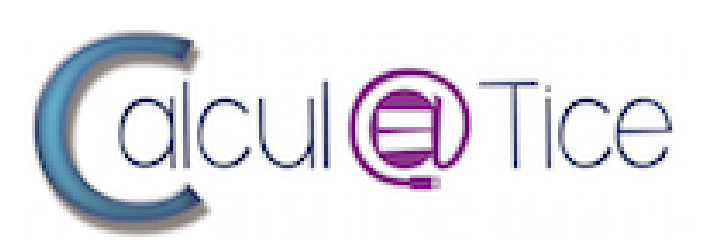

## **Modalité :**

J'ai utilisé cette ressource en amont de la séquence sur la division euclidienne pour tester la maîtrise du vocabulaire, de la technique opératoire et du sens. J'ai donc ciblé les exercices qui permettent de travailler la division euclidienne :

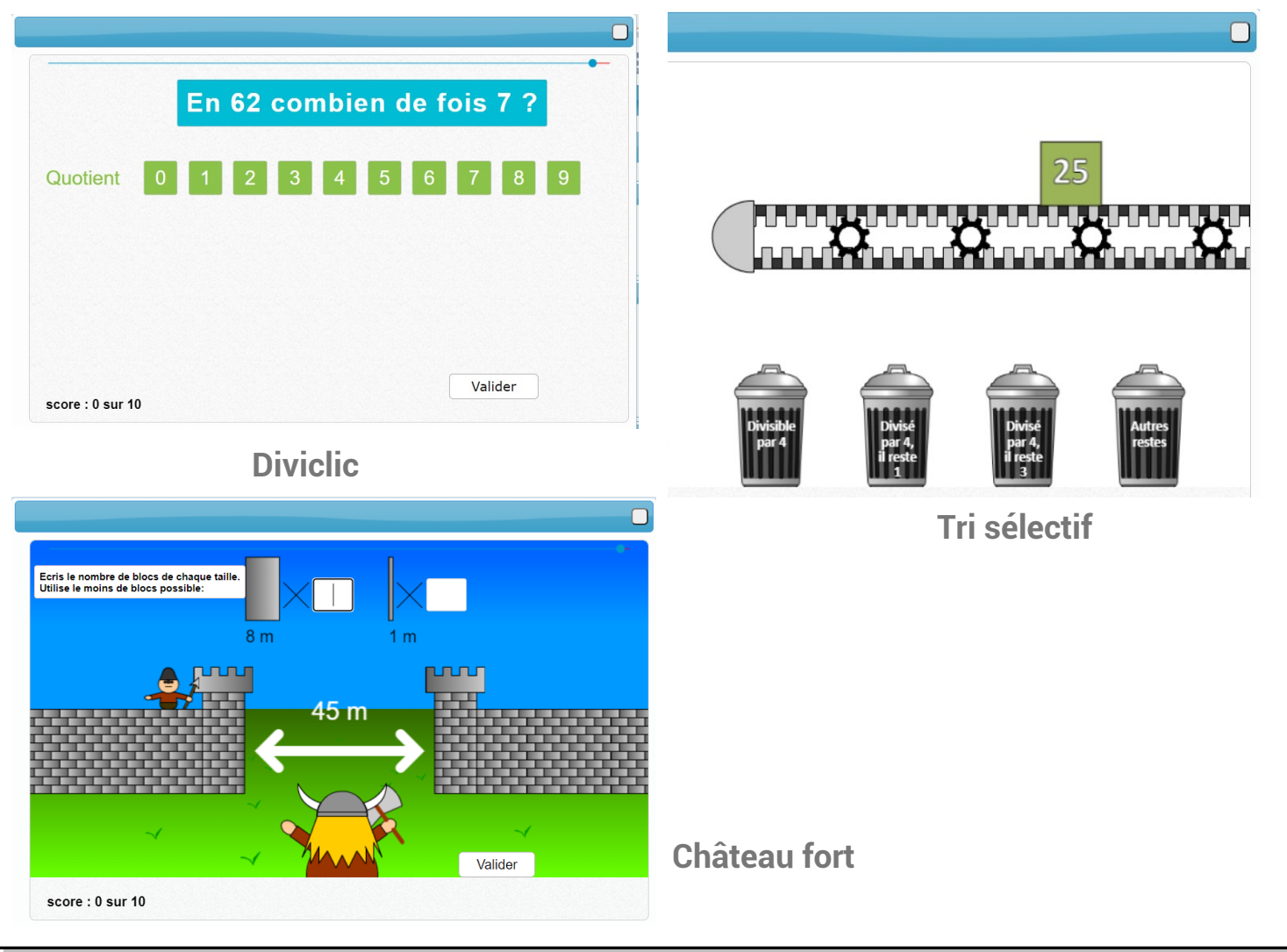

Les élèves accèdent à la plateforme via le médiacentre. Ils arrivent sur l'interface donnant accès aux différentes séances préparées par l'enseignant :

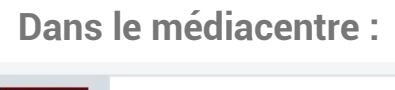

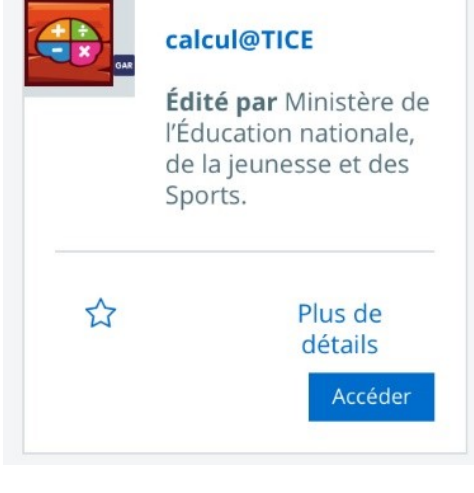

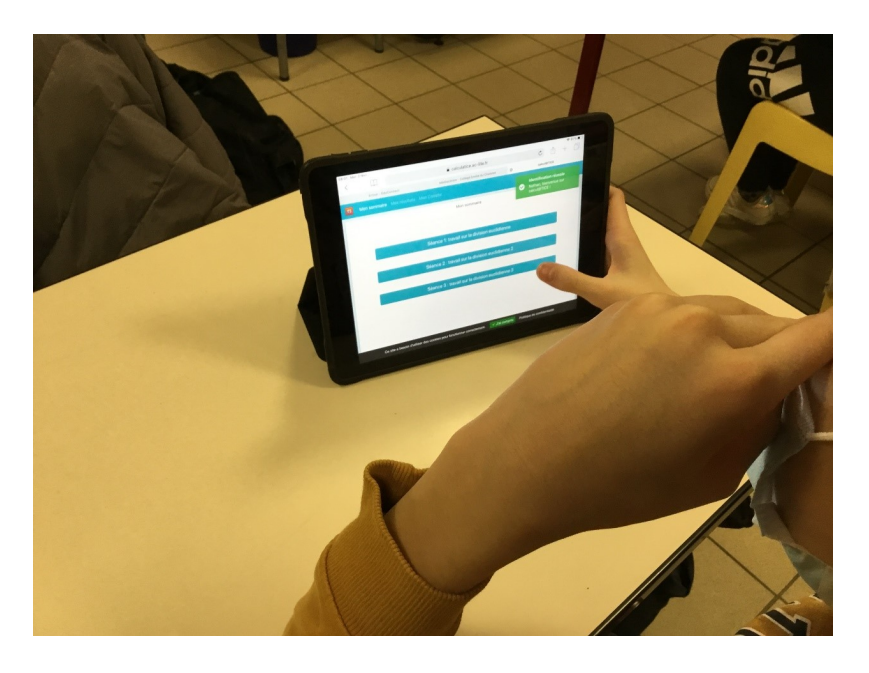

Les élèves, en classe ou à la maison pour raison sanitaire, ont effectué les trois séquences sur trois séances successives.

Pour chaque exercice, il est possible de projeter la tâche au tableau pour expliciter les consignes, soit en utilisant l'accès GAR enseignant, soit en utilisant l'accès libre aux exercices sur le site de Calcul@tice.

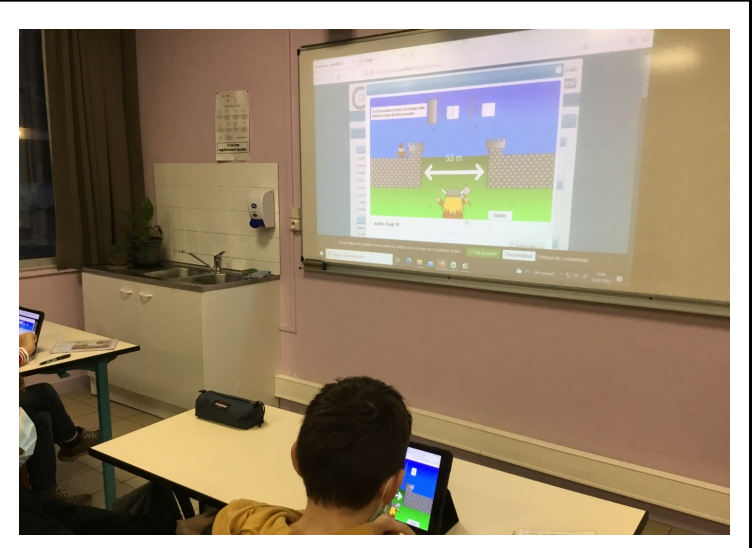

## Après les séances, j'ai récupéré les résultats des élèves, exportables en PDF ou en fichier tableur.

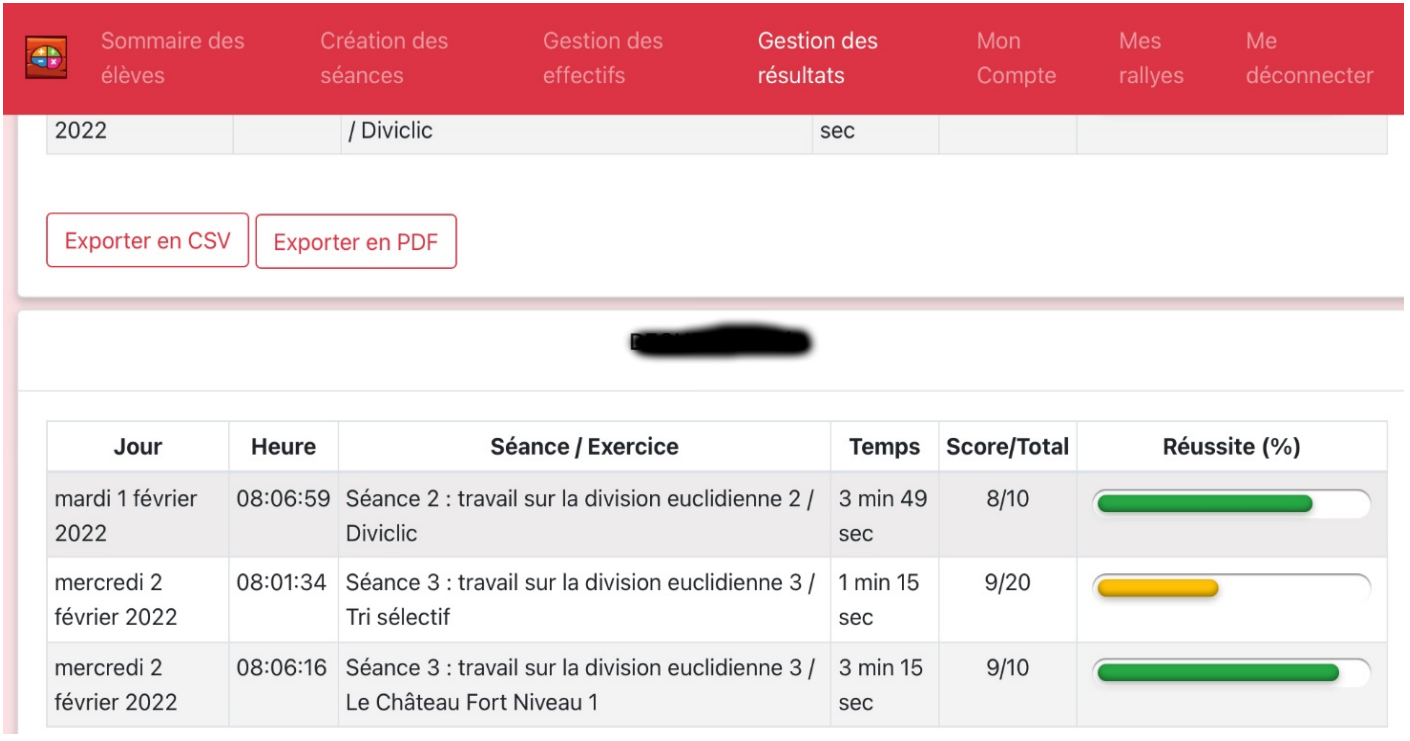

La plateforme offrant différents niveaux de difficulté, je pourrais constituer des parcours adaptés à chaque élève.

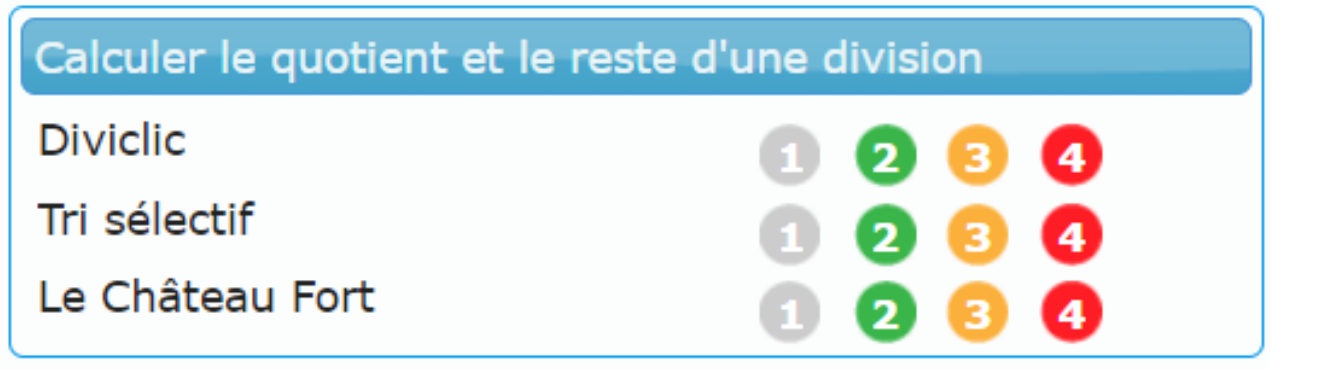

## **Plus-value de la BRNE vis-à-vis de la compétence travaillée, des modalités d'apprentissage :**

- Techniquement, la prise en main de l'application est très facile et intuitive. Le tableau de bord enseignant permet de créer et d'affecter les séances par glisser-déposer très facilement. L'onglet de suivi des résultats permet d'effectuer rapidement un bilan d'une séquence complète de calcul mental (plusieurs séances) pour l'ensemble des élèves et ainsi de poursuivre le travail en classe en adaptant et en différenciant les tâches de la séquence dédiée.

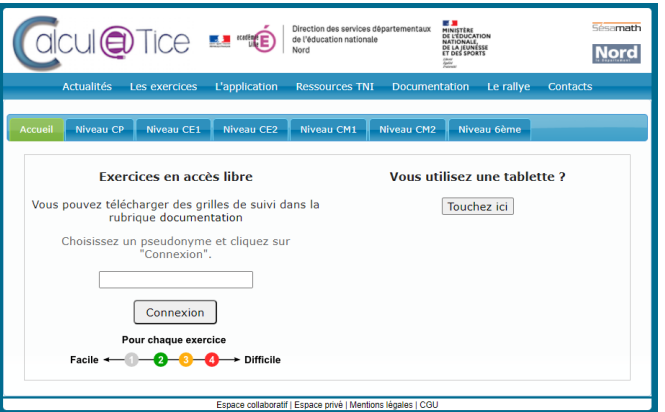

- Les situations d'apprentissages variées permettent de travailler aussi bien les techniques opératoires que le sens des opérations. Ainsi l'application peut être utilisée aussi bien comme outil d'évaluation que comme outil d'entrainement et de construction du sens.

- Côté élève, la prise en main est très simple. Les graphismes simples ne perturbent pas les élèves et leur permettent de se concentrer sur le travail mathématique. Ils permettent dans la plupart des cas de construire le sens comme dans l'exercice du château fort.

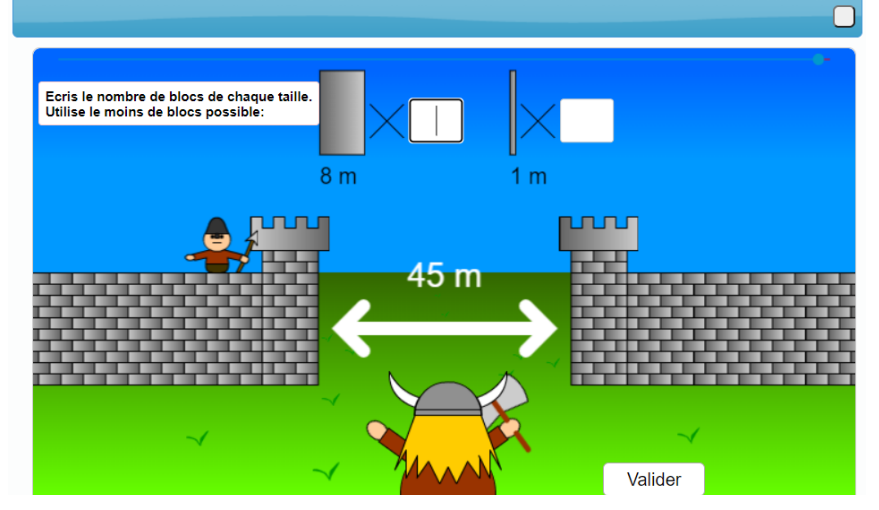

- En cette période où les élèves sont parfois en éviction plusieurs jours, cette webapplication permet aux élèves d'accéder aux mêmes ressources que leurs camarades et à l'enseignant de suivre le travail des absents. Dans l'optique d'un travail en autonomie ou à distance, il est possible d'intégrer des vidéos des plateformes habituelles, dans les séances. Ainsi, il est possible de fournir des rappels techniques ou de tourner des vidéos explicitant les exercices pour les élèves les plus en difficulté.

Cette application fait d'ailleurs partie des ressources sélectionnées par le groupe de travail école inclusive et numérique de l'académie Nancy-Metz : [https://dane.ac-nancy-metz.fr/EBEP\\_base/](https://dane.ac-nancy-metz.fr/EBEP_base/Fiches/Fiche_Calcul@TICE.pdf) [Fiches/Fiche\\_Calcul@TICE.pdf](https://dane.ac-nancy-metz.fr/EBEP_base/Fiches/Fiche_Calcul@TICE.pdf)

- La ressource propose des exercices couvrant les programmes du cycle 2 et du cycle 3, elle pourrait donc faire l'objet d'un projet de travail sur la continuité des apprentissages de l'école au collège.